[OnyxCeph³™ Wiki] - https://onyxwiki.net/

## **Module Edit 2D**

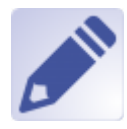

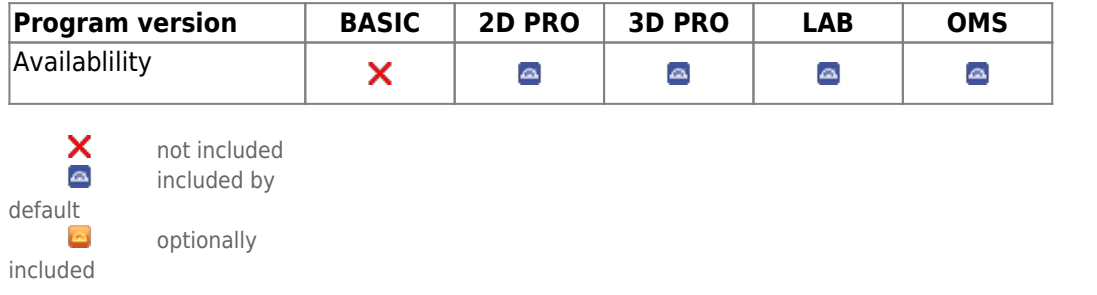

Module Edit 2D is used to edit / manipulate 2D images by appying different image processing algorithms. For further use, the result of the processing must be saved as a copy.

## **First Steps**

- 1. Mark region
- 2. Select filter
- 3. Activate processing
- 4. Save result as finding

**Module user interface**

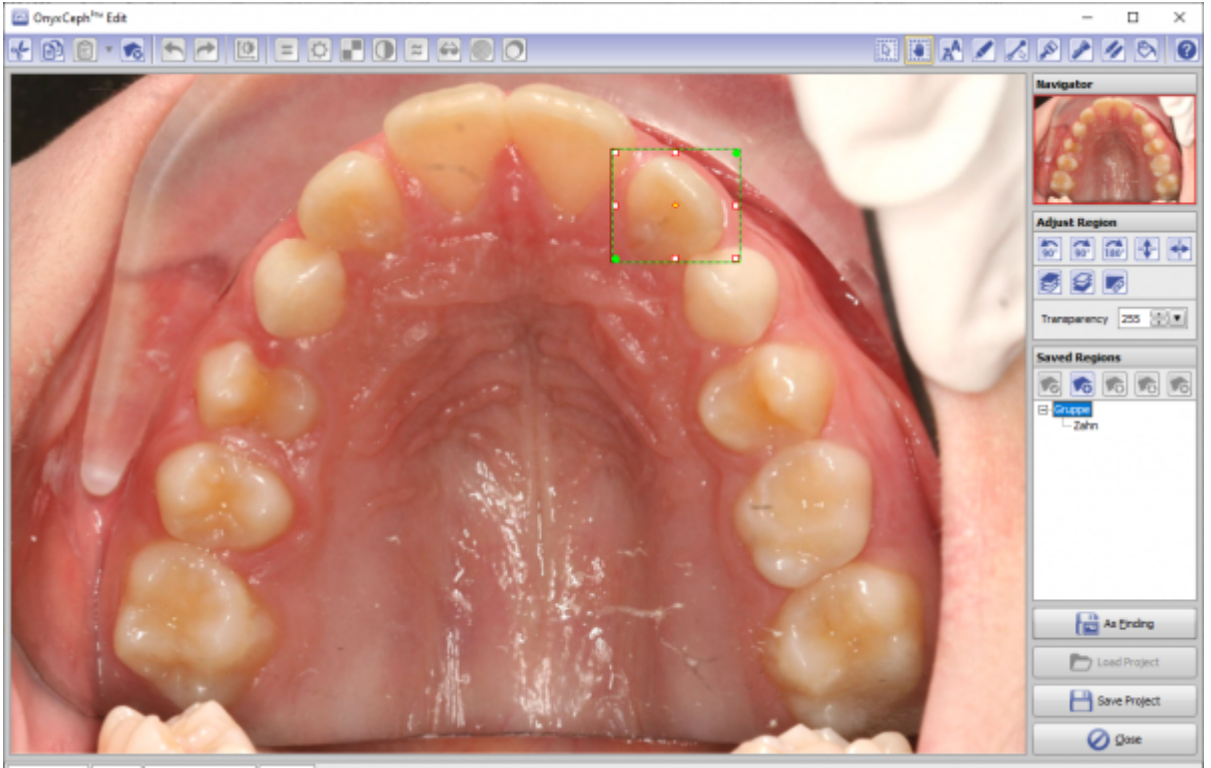

209 x 185 pixel | 1040 x 0 | Name: Demo, Daniela | ID: 10000

## **Links**

n/a

From: <https://onyxwiki.net/> - **[OnyxCeph³™ Wiki]**

Permanent link: **[https://onyxwiki.net/doku.php?id=en:edit\\_2d&rev=1676908875](https://onyxwiki.net/doku.php?id=en:edit_2d&rev=1676908875)**

Last update: **2023/02/20 17:01**

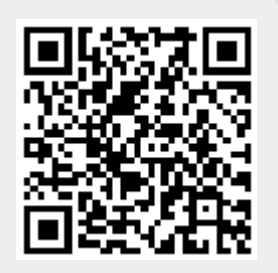